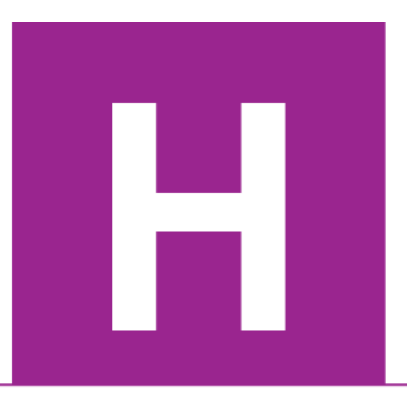

Higher Coursework **Assessment Task** 

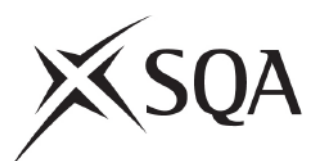

# **Higher Computing Science**

# **Assignment**

## **Assessment task**

This document provides information for teachers and lecturers about the coursework component of this course in terms of the skills, knowledge and understanding that are assessed. It **must** be read in conjunction with the course specification.

**Specimen — valid from session 2018-19 and until further notice.**

The information in this publication may be reproduced in support of SQA qualifications only on a non-commercial basis. If it is reproduced, SQA must be clearly acknowledged as the source. If it is to be reproduced for any other purpose, written permission must be obtained from [permissions@sqa.org.uk.](mailto:permissions@sqa.org.uk)

Where this publication includes materials from sources other than SQA (secondary copyright) this material must only be reproduced for the purposes of instruction in an educational establishment. If it is to be reproduced for any other purpose, it is the user's responsibility to obtain the necessary copyright clearance. The acknowledgements page lists sources of copyright items that are not owned by SQA.

This edition: August 2018 (version 1.0)

© Scottish Qualifications Authority 2013, 2018

# **Contents**

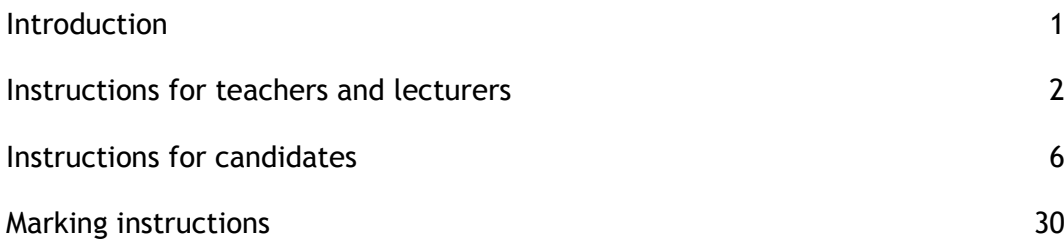

# <span id="page-2-0"></span>**Introduction**

This document contains instructions for teachers and lecturers, instructions for candidates and marking instructions for the Higher Computing Science assignment. You must read it in conjunction with the course specification.

This assignment has 50 marks out of a total of 160 marks available for the course assessment.

This is one of two course assessment components. The other component is a question paper.

# <span id="page-3-0"></span>**Instructions for teachers and lecturers**

This is a specimen assessment task.

SQA publishes a new assessment task on the secure website each academic year. The task is valid for that year only. Once complete, you must send the assignment responses to SQA to be marked.

You must conduct the assignment under a high degree of supervision and control. This means:

- $\bullet$  candidates must be supervised throughout the session(s)
- candidates must not have access to e-mail or mobile phones
- $\bullet$  candidates must complete their work independently  $-$  no group work is permitted
- candidates must not interact with each other
- with no interruption for targeted learning and teaching
- in a classroom environment

### **Time**

Candidates have 8 hours to carry out the assignment, starting at an appropriate point in the course, after all content has been delivered. It is not anticipated that this is a continuous 8-hour session, although it can be, but conducted over several shorter sessions. This is at your discretion.

You have a responsibility to manage candidates' work, distributing it at the beginning and collecting it in at the end of each session, and storing it securely in between. This activity does not count towards the total time permitted for candidates to complete the assignment.

Candidates are prompted to print their work at appropriate stages of the tasks. They can print on an ongoing basis or save their work and print it later. Whatever approach they take, time for printing is not part of the 8 hours permitted for the assignment.

#### **Resources**

Each candidate must have access to a computer system with a high-level (textual) programming language, database application and software that can create, edit and run SQL, HTML and CSS.

This is an open-book assessment. Candidates can access resources such as programming manuals, class notes, textbooks and programs they have written throughout the course. These may be online resources.

You must not create learning and teaching tasks that make use of constructs required in the assessment task, **with the specific purpose of developing a solution that candidates can access during the assignment**.

There may be instances where restriction of network use is prohibited (for example, a local authority-managed network with specific limitations). However, it remains your professional responsibility to make every effort to meet the assessment conditions.

### **Reasonable assistance**

The assignment consists of three independent tasks. They are designed in a way that does not require you to provide support to candidates, other than to ensure that they have access to the necessary resources. Candidates can complete the tasks in any order.

Once the assignment is complete, you must not return it to the candidate for further work to improve their mark. You must not provide feedback to candidates or offer an opinion on the perceived quality or completeness of the assignment response, at any stage.

You can provide reasonable assistance to support candidates with the following aspects of their assignments:

- printing, collating and labelling their evidence to ensure it is in the format specified by SQA
- ensuring candidates have all the materials and equipment required to complete the assignment — this includes any files provided by SQA
- ensuring candidates understand the conditions of assessment and any administrative arrangements around the submission and storage of evidence, and the provision of files
- ◆ technical support

#### **Evidence**

All candidate evidence (whether created manually or electronically) must be submitted to SQA in a paper-based format. The evidence checklist details all evidence to be gathered. You can use it to ensure you submit all evidence to SQA.

You should advise candidates that evidence, especially code, must be clear and legible. This is particularly important when pasting screenshots into a Word document.

There is no need for evidence to be printed single sided or in colour.

#### **Alteration or adaptation**

The tasks are in PDF and Word formats. Each task is available as a separate file from the secure site. Word files allow candidates to word process their responses to parts of the task.

You must not adapt the assignment in any way that changes the instructions to the candidate and/or the nature and content of the tasks. However, you can make changes to font size, type and colour and to the size of diagrams for candidates with different assessment needs, for example, visual impairment.

If you are concerned that any particular adaptation changes the nature and/or the content of the task, please contact our Assessment Arrangements team for advice as soon as possible at [aarequests@sqa.org.uk.](mailto:aarequests@sqa.org.uk)

### **Submission**

Each page for submission has the number of the assignment task that it refers to, for example 1a, and contains space for candidates to complete their name and candidate number. Any other pages submitted, for example, prints of program listings, screenshots, must have this information added to them.

## **Specific instructions for teachers and lecturers: specimen assignment**

You must follow these specific instructions and ensure that candidates are aware of what you will give them at each stage in the assessment.

Print each task on single-sided paper, where applicable:

- $\bullet$  this allows candidates to refer to information on other pages
- this helps you manage tasks that are split into more than one part

**Task 1 — part A** requires candidates to analyse and design a database. They must submit their evidence to you before you issue part B.

**Task 1 — part B** is a separate section. This ensures that candidates do not access part A and change their responses. A Microsoft Access file (Doctors Surgery) is provided for candidates to use in part B. If your centre uses a different database management system, you can create the relational database for part B using the CSV files provided:

- ◆ appointment.csv
- ◆ doctor.csv
- ◆ drug.csv
- ◆ patient.csv
- ◆ prescribedDrug.csv

### **Specific instructions for database setup**

The 'Doctors surgery database' table includes table names, field names, primary keys and foreign keys.

A compound key is required in the following tables:

- $\triangle$  Appointment (compound key = appDate, appTime and doctorID)
- PrescribedDrug (compound key = drugID, patientID and datePrescribed)

You do not need to add validation to any of the fields in the database tables.

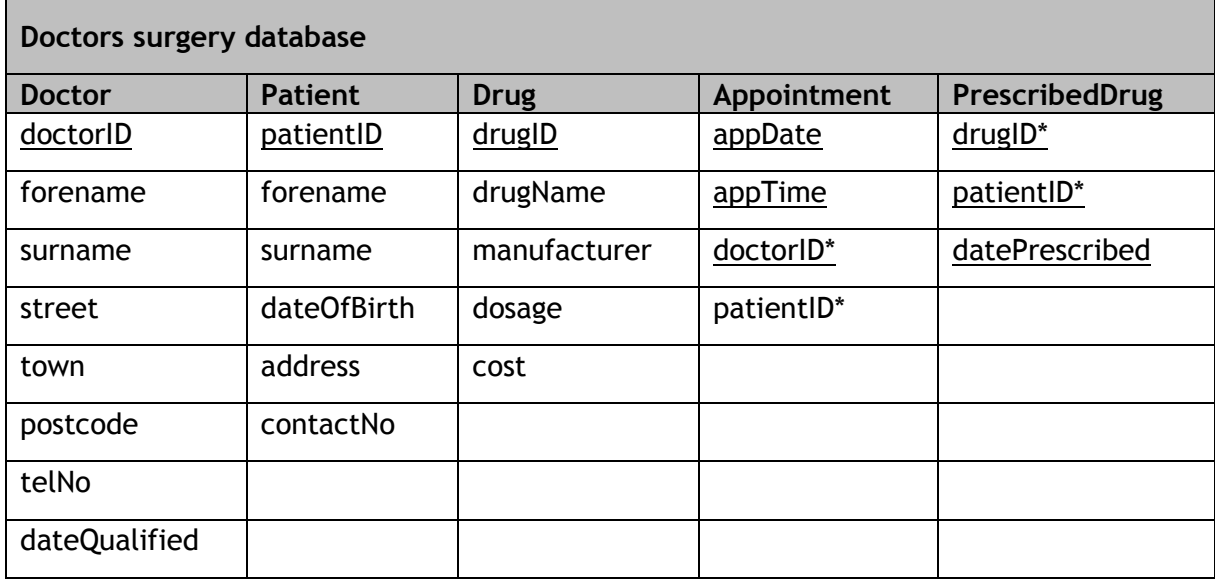

### **Task 2**

Give the following data file to candidates:

◆ beachData.csv

### **Task 3**

The following file has been provided (BirdWatchingWebsiteIncomplete.zip).

When unpacked this contains the images, HTML and CSS files candidates need to complete this task. These files must remain in the folders shown below and must not be renamed.

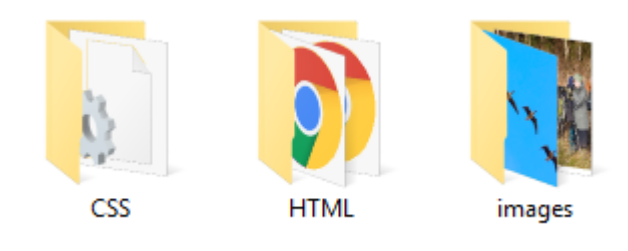

Candidates **do not** need to print completed web pages in colour.

# <span id="page-7-0"></span>**Instructions for candidates**

This assessment applies to the assignment for Higher Computing Science.

This assignment has 50 marks out of a total of 160 marks available for the course assessment.

It assesses the following skills, knowledge and understanding:

- applying aspects of computational thinking across a range of contexts
- analysing problems within computing science across a range of contemporary contexts
- designing, implementing, testing and evaluating digital solutions (including computer programs) to problems across a range of contemporary contexts
- demonstrating skills in computer programming
- applying computing science concepts and techniques to create solutions across a range of contexts

Your teacher or lecturer will let you know if there are any specific conditions for doing this assessment.

In this assessment, you have to complete three short practical tasks. You may complete the tasks in any order.

### **Advice on how to plan your time**

You have 8 hours to complete the assignment. Marks are allocated as follows:

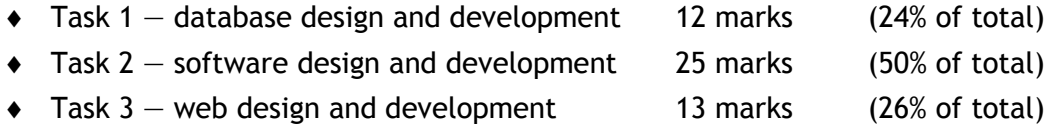

You can use this split as a guide when planning your time for each of the three tasks.

### **Advice on gathering evidence**

As you complete each task, you must gather evidence as instructed in each task.

Your evidence, especially code, must be clear and legible. This is particularly important when you paste screenshots into a Word document.

Use the evidence checklist provided to make sure you submit everything necessary at the end of the assignment. Ensure your name and candidate number are included on all your evidence.

Evidence may take the form of printouts of code/screenshots/typed answers, hand-written answers or drawings of diagrams/designs.

### **Advice on assistance**

This is an open-book assessment. This means that you can use:

- any classroom resource as a form of reference (for example programming manuals, class notes, and textbooks)  $-$  these may be online resources
- any files you have previously created throughout the course

The tasks are designed so you can complete them independently, without any support from your teacher or lecturer. This means that you:

- cannot ask how to complete any of the tasks
- cannot access any assignment files outside the classroom

## **Computing Science assessment task: evidence checklist**

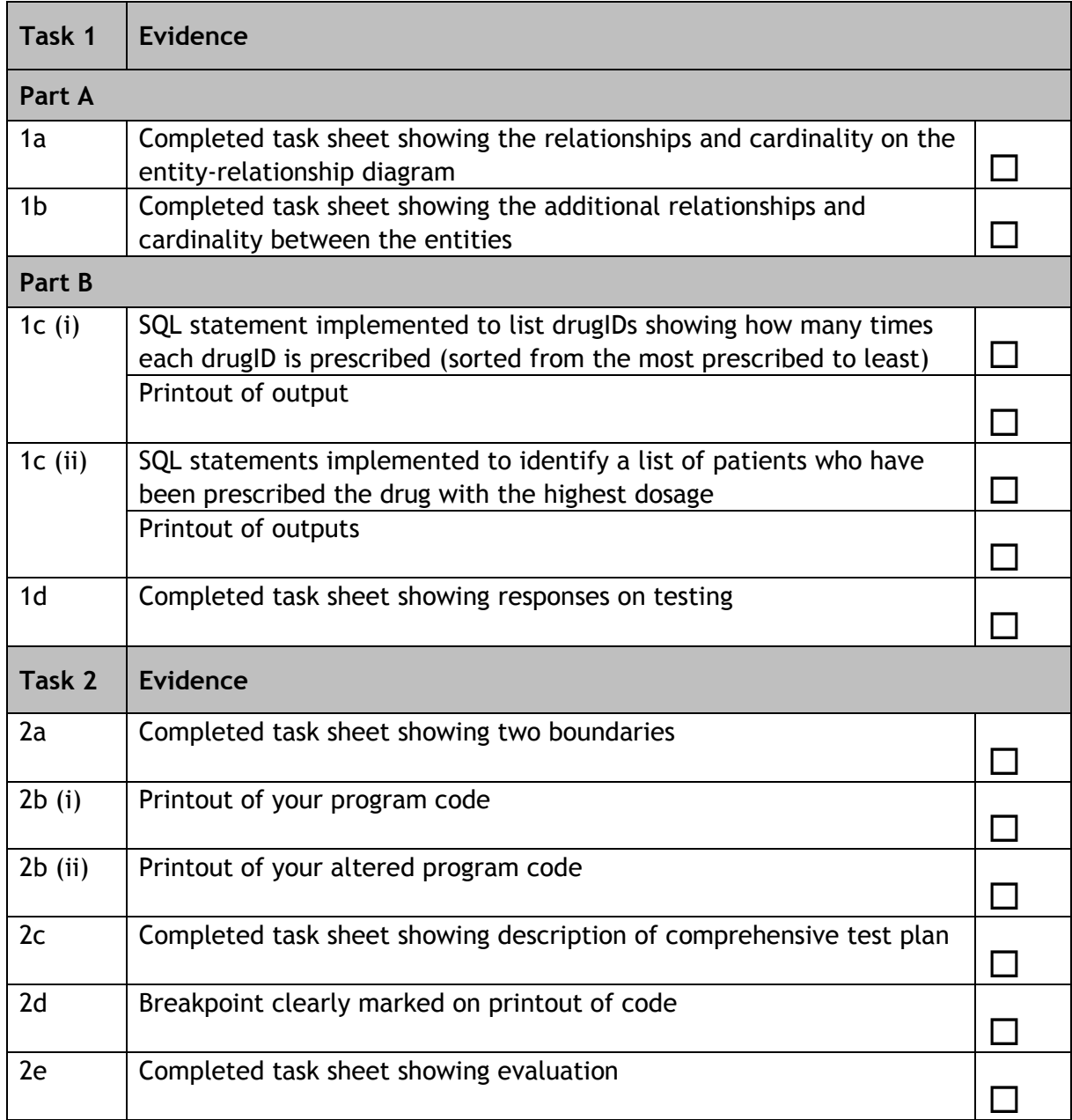

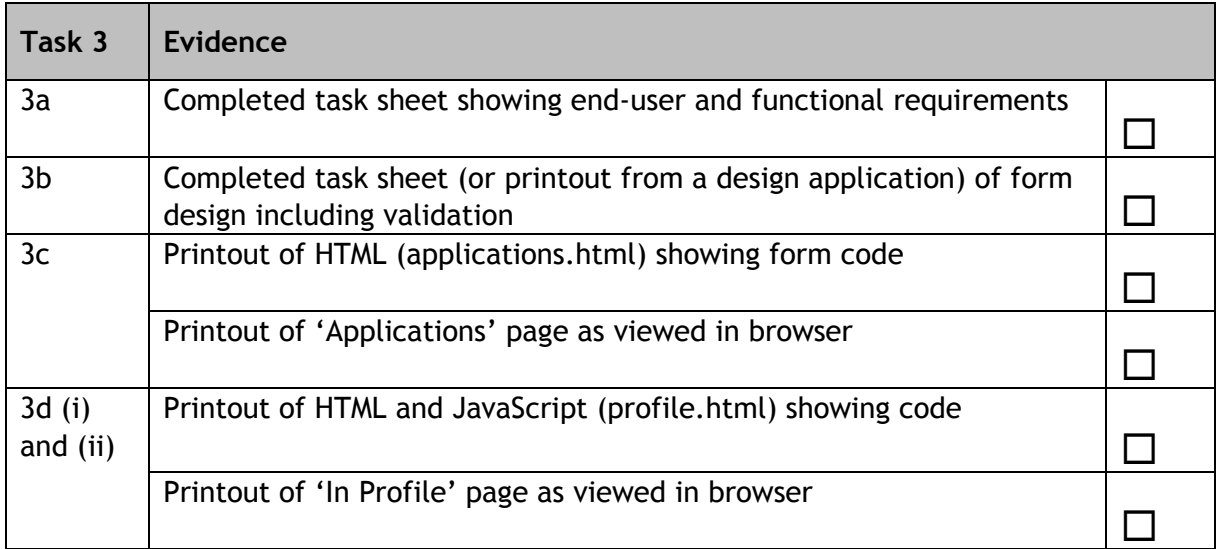

Please follow the steps below before handing your evidence to your teacher or lecturer.

- Check you have completed all parts of tasks 1, 2 and 3.
- Label any printouts/screenshots with the task number (for example 1c (ii), 2a).
- Clearly display your name and candidate number on each printout.

### **Task 1: database design and development (part A)**

A doctors surgery wants a database to store information about their doctors, patients and appointments.

The surgery has appointed a database designer, who creates the two diagrams shown below.

### **Entity-occurrence diagram**

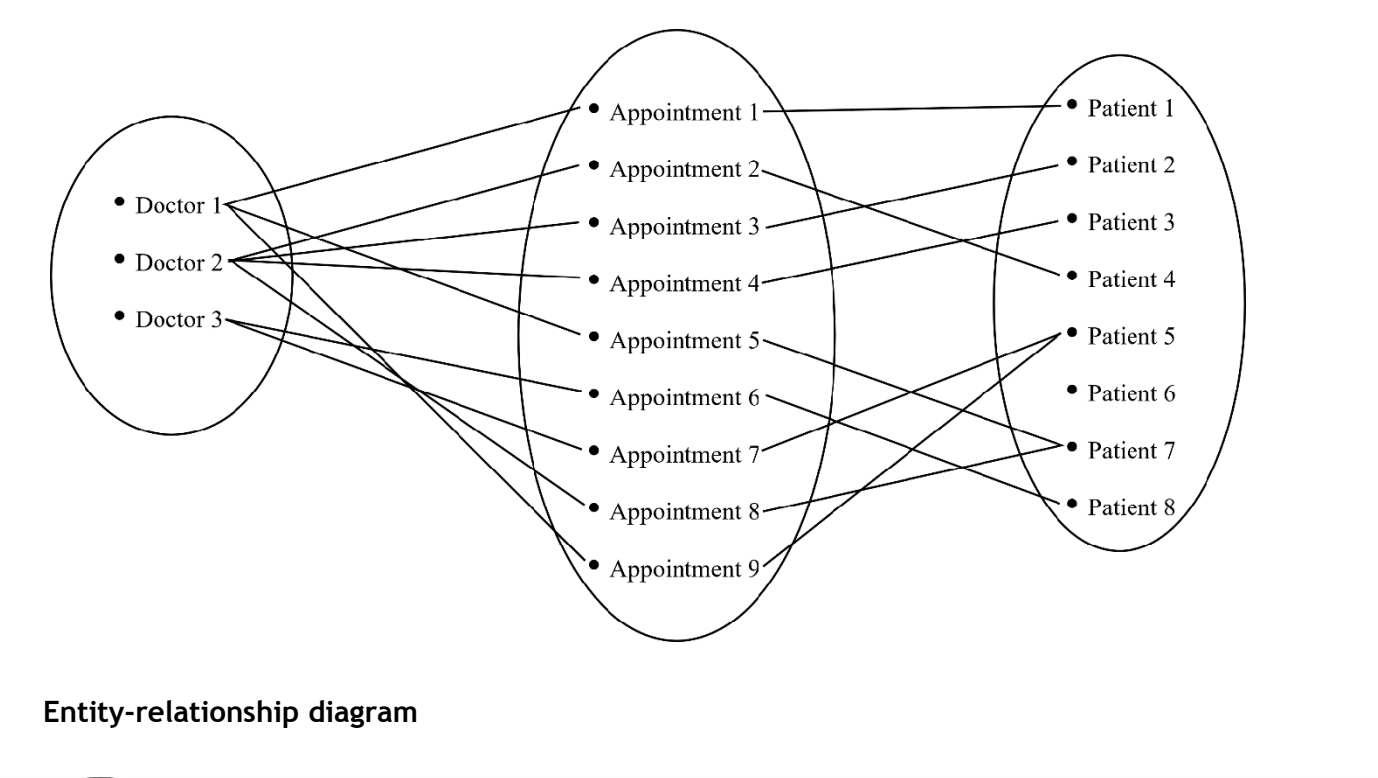

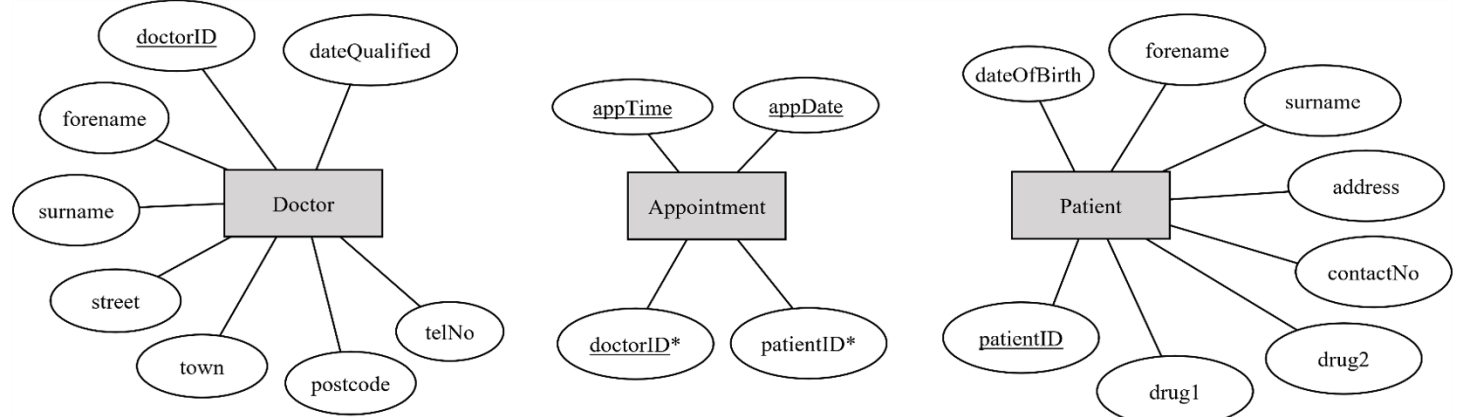

1a Using the information provided by the entity-occurrence diagram, add the relationships and cardinality to the above entity-relationship diagram.

**(1 mark)**

Candidate name extending the condition of candidate number

1b The current design shows that a maximum of two prescribed drugs can be added to a patient's record. Feedback from the doctors is that this is an error, as it is common for more than two drugs to be prescribed to one patient.

This error could be corrected by creating two separate entities to store the drugs prescribed to each patient and the details of all drugs.

- $\bullet$  PrescribedDrug a drug given to a patient (a drug can be prescribed on different dates)
- $\bullet$  Drug details about each prescribed drug

Show how these two new entities could be used to correct the design, by adding additional relationships and cardinalities between the entities.

**(2 marks)**

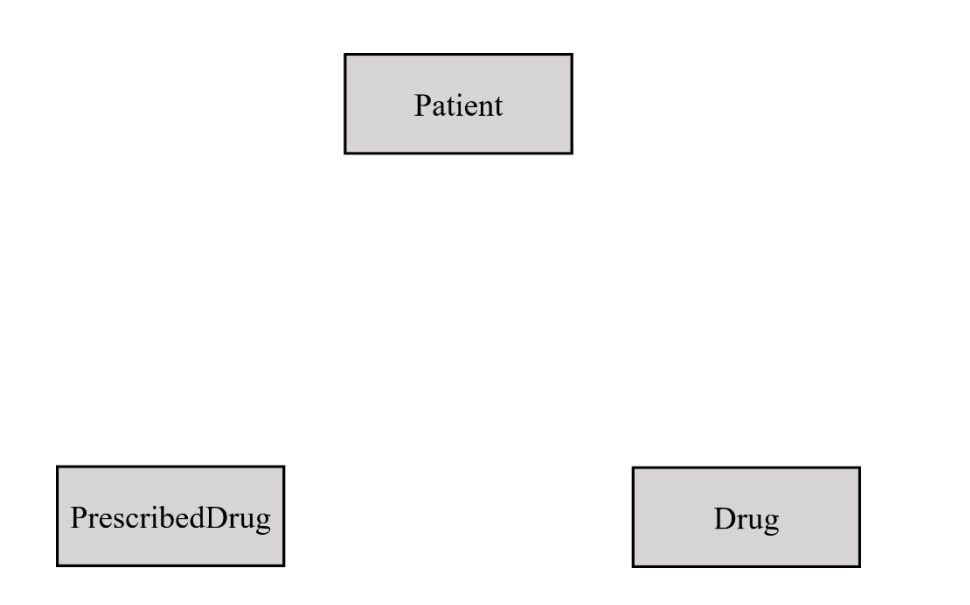

- Check your answers carefully, as you cannot return part A after you hand it in.
- When you are ready, hand part A to your teacher or lecturer and collect part B.

Candidate name\_\_\_\_\_\_\_\_\_\_\_\_\_\_\_\_\_\_\_\_\_\_\_\_\_\_\_\_\_\_\_\_ Candidate number\_\_\_\_\_\_\_\_\_\_\_\_\_\_\_\_

### **Task 1: database design and development (part B)**

Your teacher or lecturer will provide you with a completed database file. This file contains a relational database with the following tables.

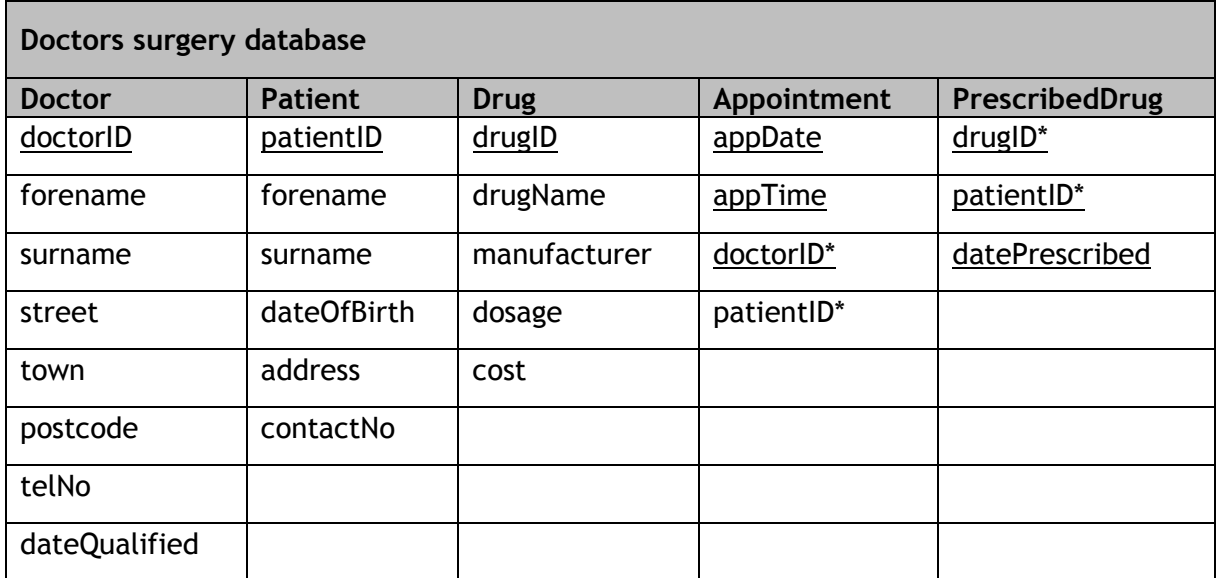

1c (i) The surgery wants to create a list of drugIDs showing how many times each drugID is prescribed. The list should be sorted from the most prescribed drug to the least.

Implement the SQL statement that will produce this output.

Print evidence of both the implemented SQL statement and the output it produced.

**(3 marks)**

1c (ii) The surgery wants to identify a list of patients who have been prescribed the drug with the highest dosage.

The output should include the patientID and the datePrescribed fields, as shown below.

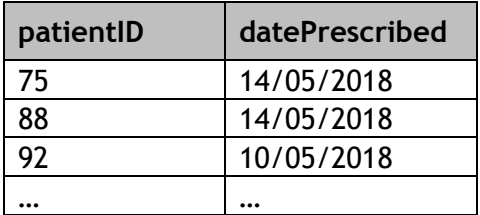

Implement two SQL statements that will produce this output.

Print evidence of both the implemented SQL statements and the outputs they produced.

**(4 marks)**

- 1d The five patients listed below live in the postcode area EH12:
	- ◆ Susan Lamb
	- Gifty Adisa
	- Lewis Robinson
	- Morgane Dubios
	- ◆ Toby Malone

The following SQL statement is designed to find all the patients who live within this postcode area.

```
SELECT forename, surname, patientID
FROM Patient
WHERE address LIKE '%EH12%';
```
Test the above SQL statement.

Comment on any difference between the actual output it produces and the expected output.

**(1 mark)**

Describe how the Patient table could be changed to ensure the expected output matches the actual output.

**(1 mark)**

Candidate name\_\_\_\_\_\_\_\_\_\_\_\_\_\_\_\_\_\_\_\_\_\_\_\_\_\_\_\_\_\_\_\_ Candidate number\_\_\_\_\_\_\_\_\_\_\_\_\_\_\_\_

### **Task 2: software design and development**

The Marine Conservation Society collects data on the amount of pollution on UK beaches and gives each beach a rating. **The Common Street** 

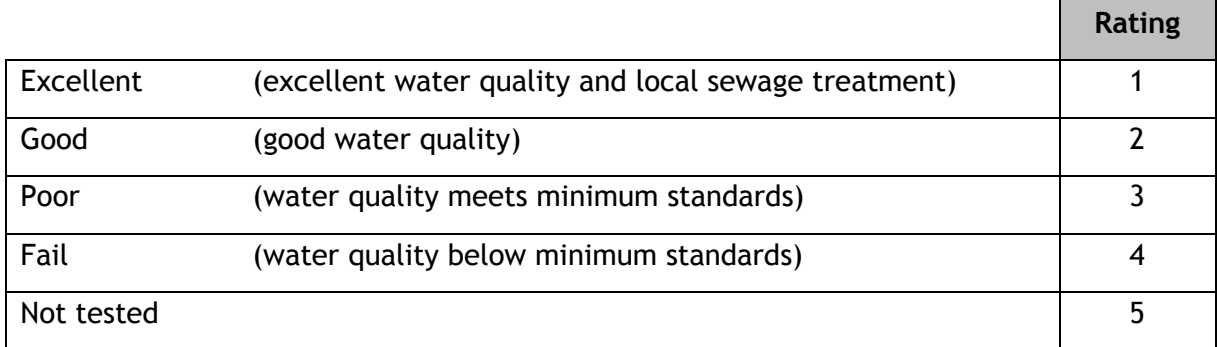

### **Program analysis**

A program is required to read the beach pollution data from a CSV file. This file contains the names of 973 UK beaches, along with a rating for each beach.

When run, the program should:

- display the average rating for all beaches tested
- prompt the user to select a rating and display the names of all beaches with that rating

### **Assumptions**

- $\bullet$  the data file is formatted correctly and is error-free
- $\bullet$  each line of the data file stores the name and rating (1 to 5) for a single beach, as shown below:

```
Aber Mawr Bay,1
Aberaeron - Harbour (Fourth Groyne North), 5
Aberafan,3
Aberarth,3
Abercastle,5
Aberdaron Beach,1
…
```
### **Functional requirements**

#### **Inputs**

- data from the file (name of beach and rating)
- user enters rating for the beaches to be displayed

#### **Processes**

- calculate the average rating for all beaches tested (those with a rating between 1 and 4)
- only display names of beaches with a rating entered by the user

and the

### **Outputs**

- the average beach rating for all beaches tested
- the name of all beaches with a rating entered by the user

### **Program design (structure diagram)**

Top level design with data flow

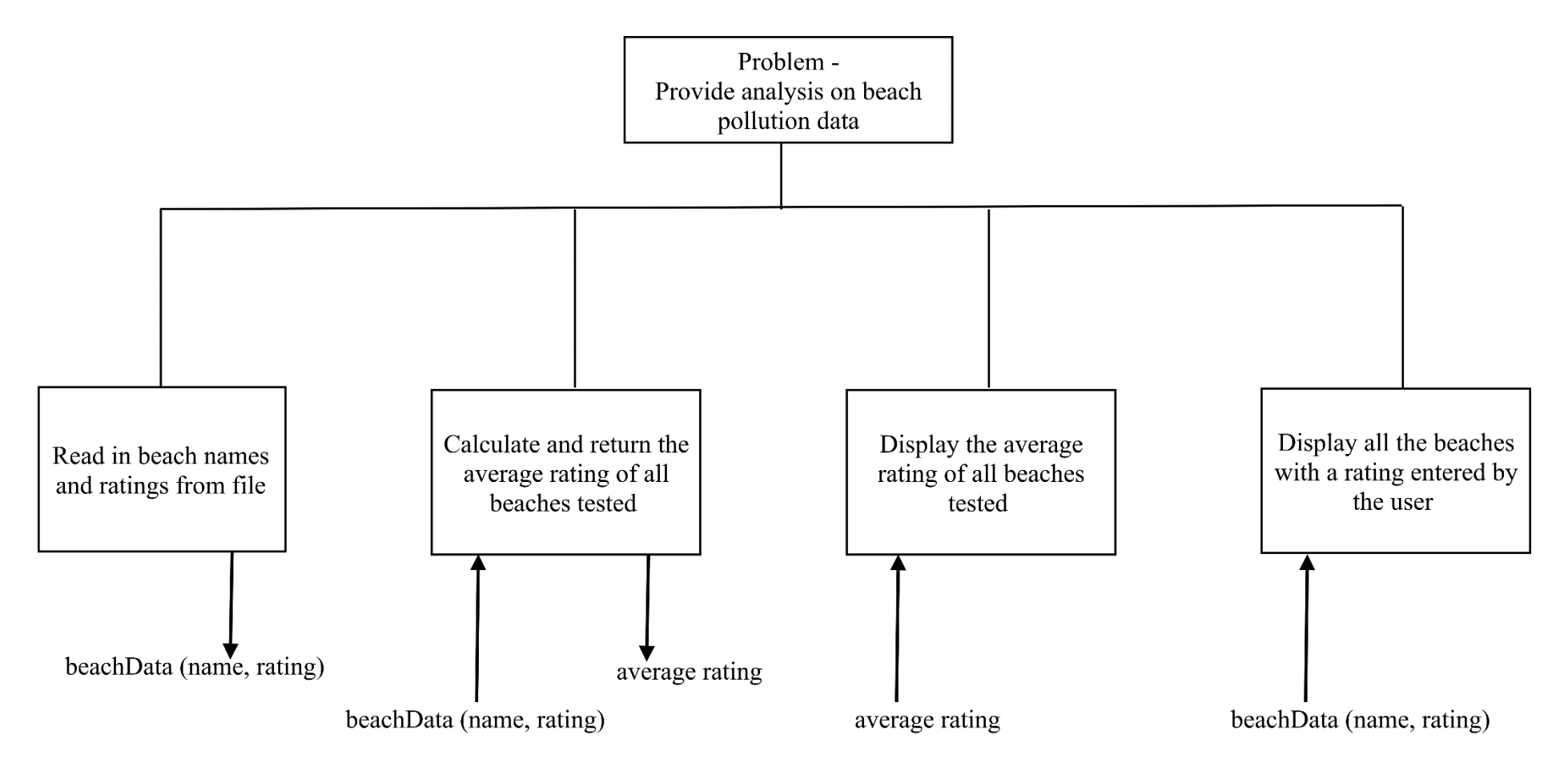

Refinement of 'Calculate and return the average rating for all beaches tested'

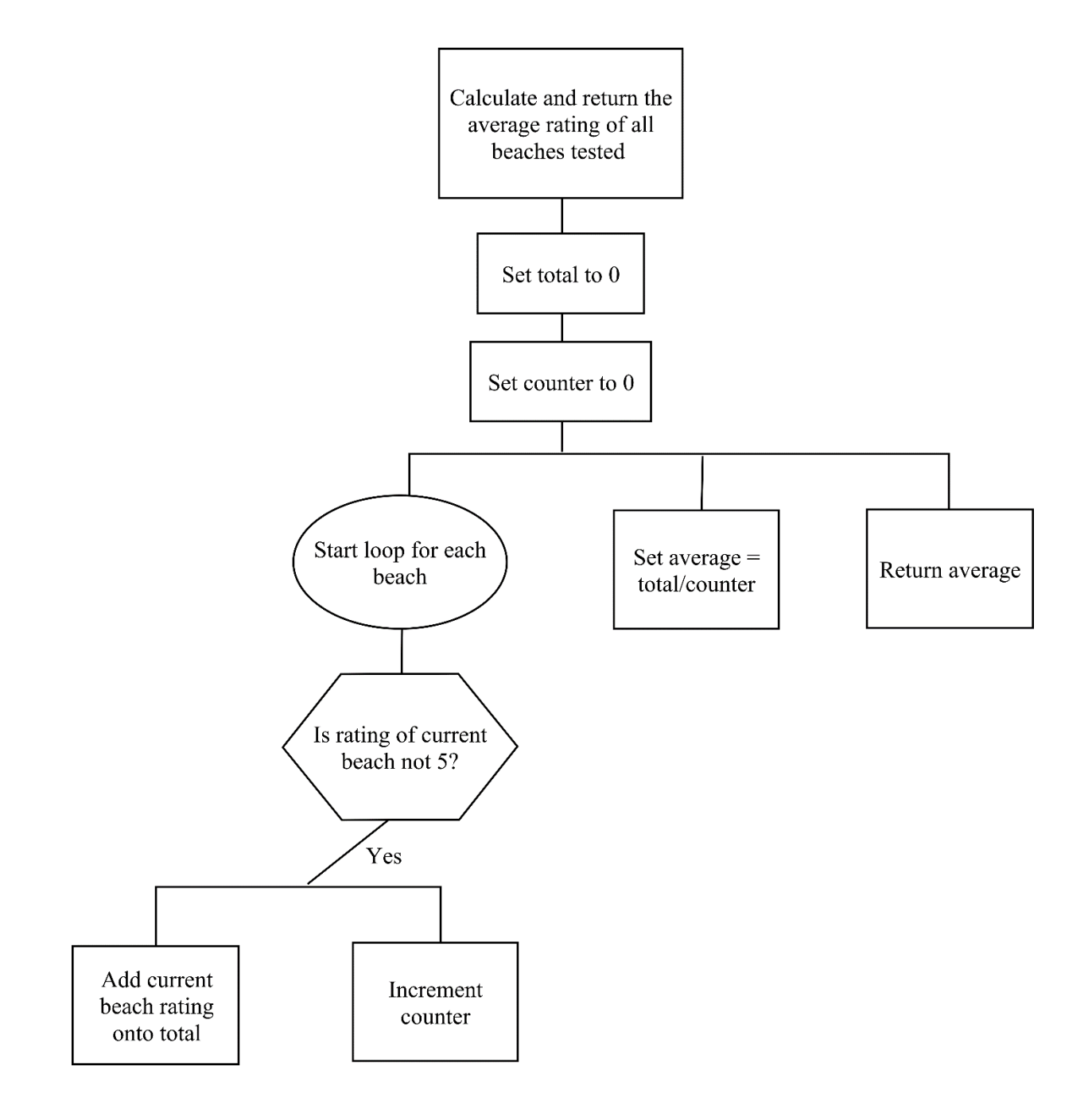

Refinement of 'Display all the beaches with a rating entered by the user'

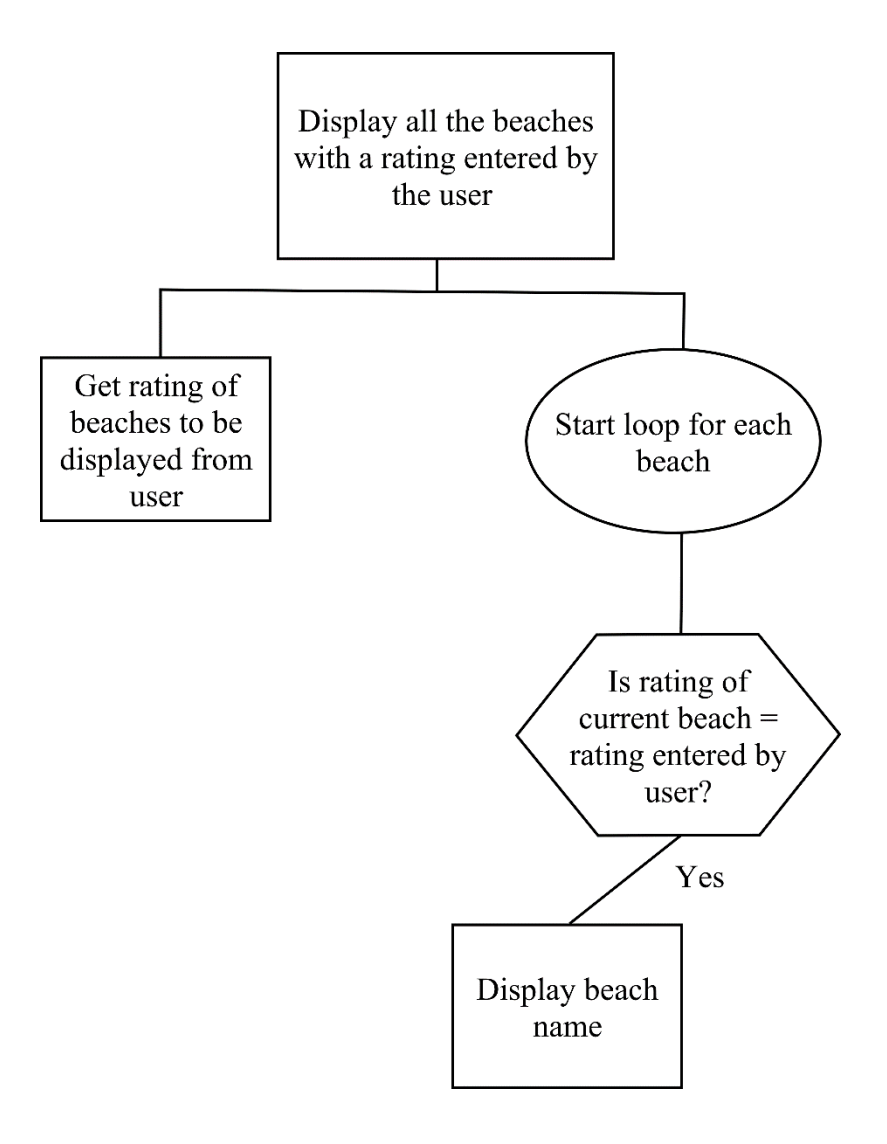

### **Task 2: software design and development**

2a Using the program analysis and design, identify two boundaries in this problem.

**(2 marks)**

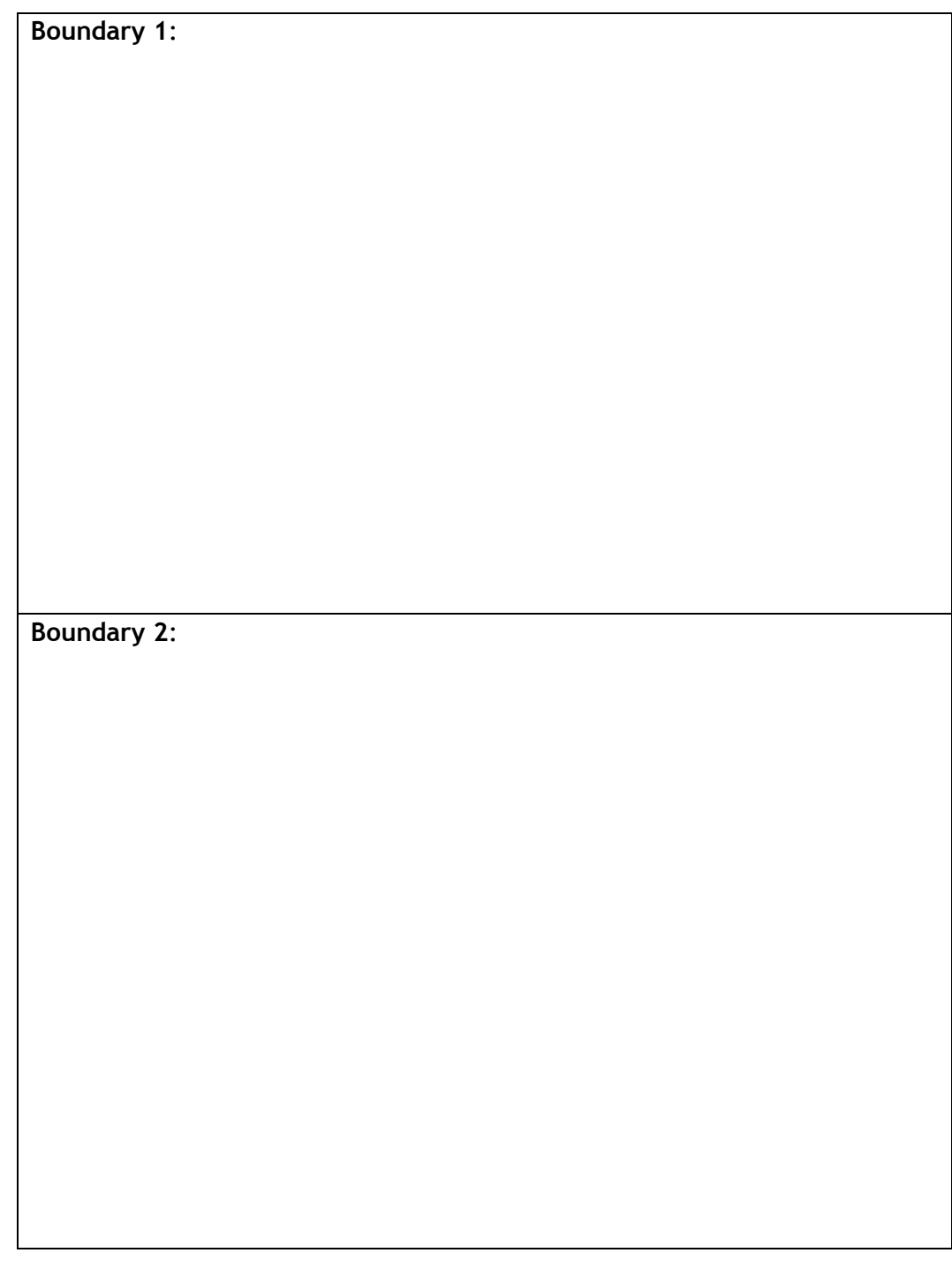

Candidate name\_\_\_\_\_\_\_\_\_\_\_\_\_\_\_\_\_\_\_\_\_\_\_\_\_\_\_\_\_\_\_\_ Candidate number\_\_\_\_\_\_\_\_\_\_\_\_\_\_\_\_

- 2b (i) Using the program analysis and design, implement the program in a language of your choice. Your program should:
	- ◆ be maintainable and modular
	- use a function to 'calculate and return the average rating for all beaches tested'
	- use a procedure to 'display all the beaches with a rating entered by the user'
	- match the top level design and the refinements provided

Print evidence of your program code**.**

**(12 marks)**

2b (ii) The process 'display all the beaches with a rating entered by the user' currently displays the complete name of each beach.

The program is redesigned so that if the beach name is longer than one word, only the first word is displayed.

For example: Aberdaron Beach becomes Aberdaron

A refinement of 'Display beach name' is shown on the following page. This finds the position of the first space character in the string and displays only the characters up to this position.

### Refinement of 'Display beach name'

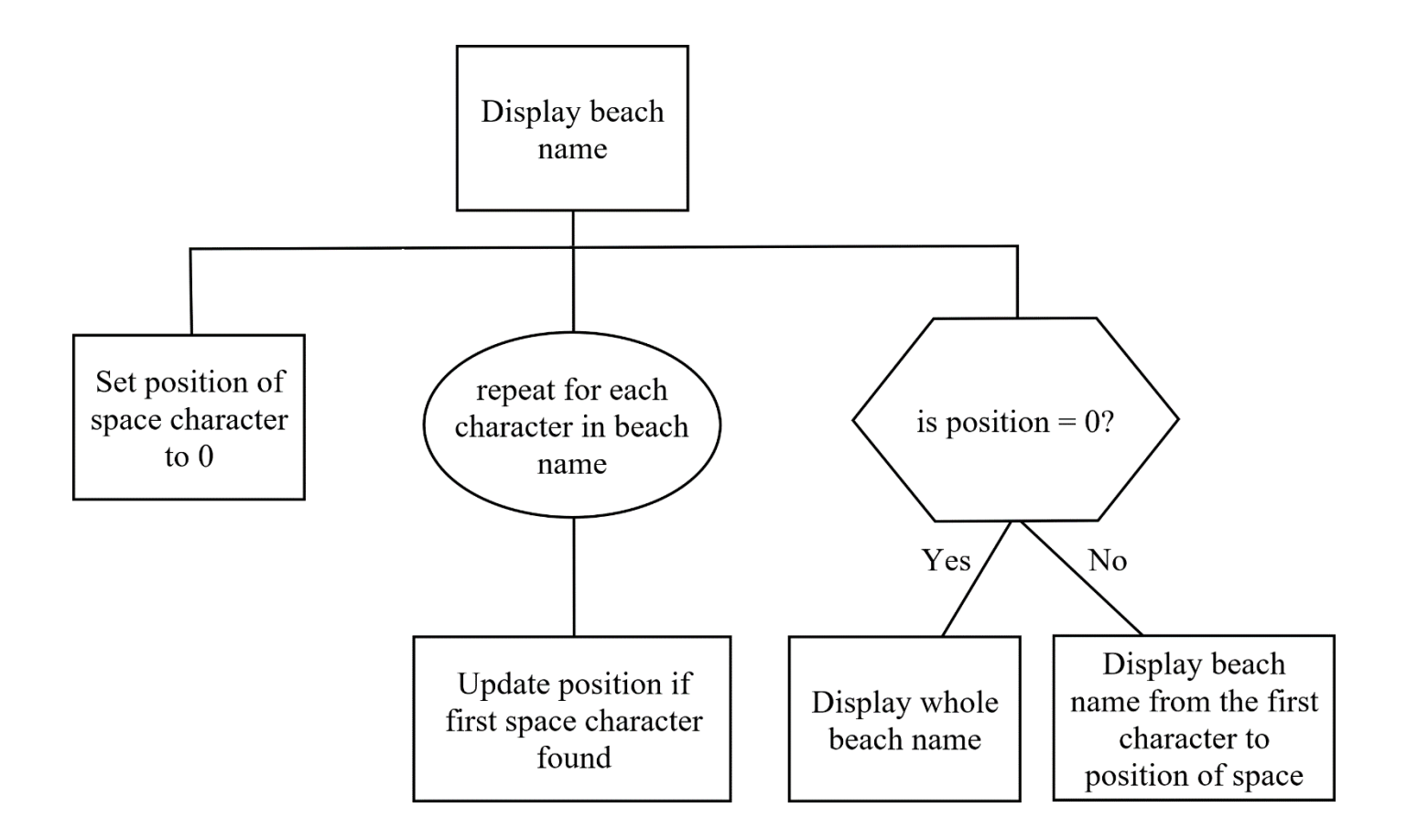

Using the above design, alter your program code so that only the first word in the beach name is displayed.

Print evidence of your altered program code**.**

**(3 marks)**

2c Describe a comprehensive test plan that could be used to test the program inputs.

**(2 marks)**

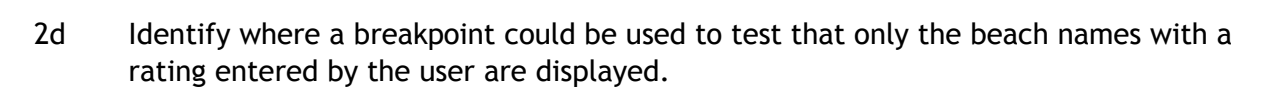

Mark this clearly on one of the printouts of your code.

**(1 mark)**

Candidate name\_\_\_\_\_\_\_\_\_\_\_\_\_\_\_\_\_\_\_\_\_\_\_\_\_\_\_\_\_\_\_\_\_ Candidate number\_\_\_\_\_\_\_\_\_\_\_\_\_\_

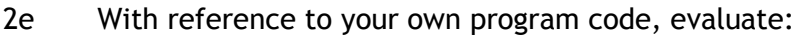

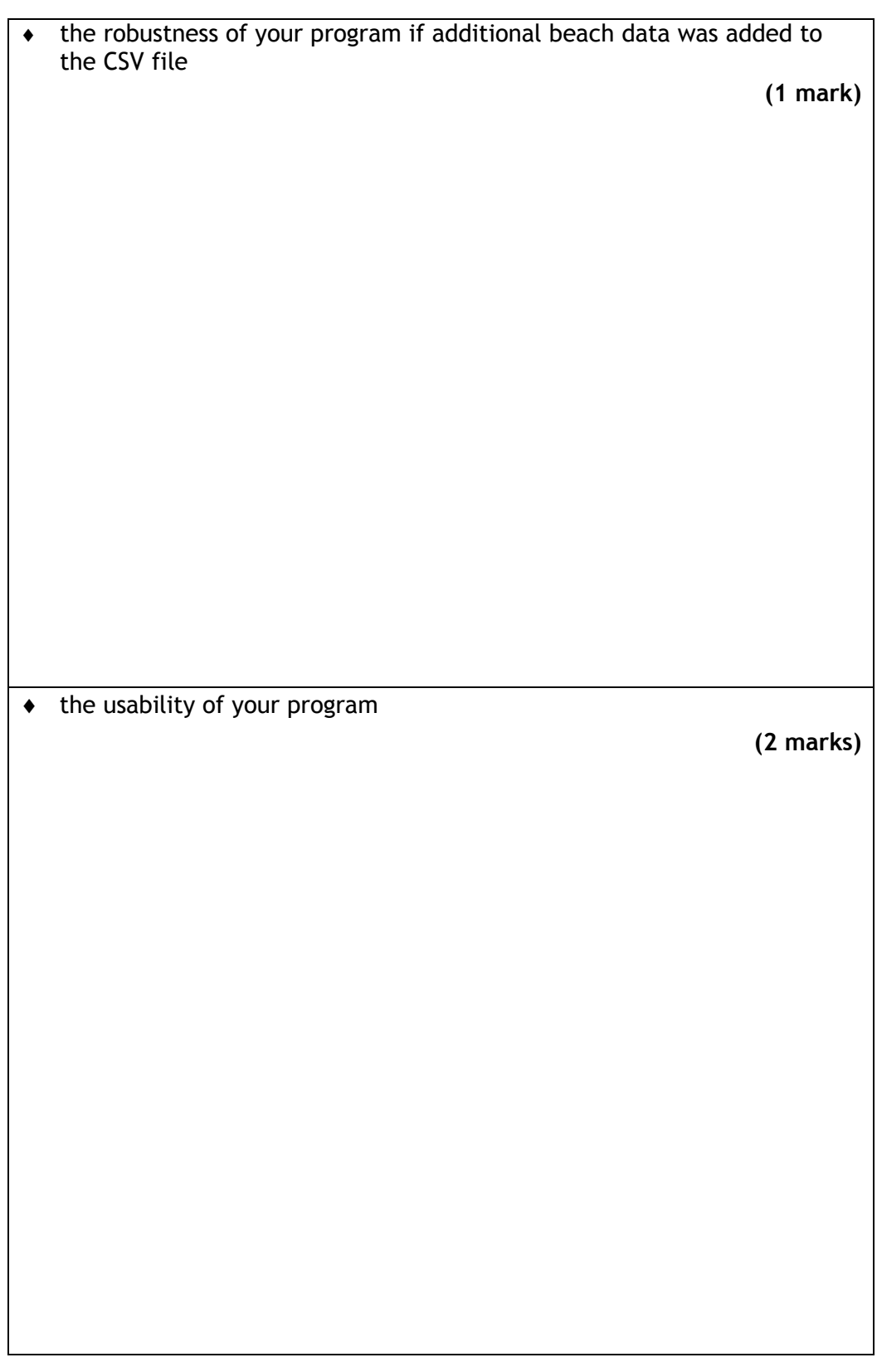

Candidate name\_\_\_\_\_\_\_\_\_\_\_\_\_\_\_\_\_\_\_\_\_\_\_\_\_\_\_\_\_\_\_\_ Candidate number\_\_\_\_\_\_\_\_\_\_\_\_\_\_\_\_

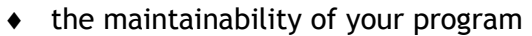

**(2 marks)**

### **Task 3: web design and development**

Cool Twitching is a birdwatching club.

The club uses a noticeboard in its meeting room to display photographs and information about interesting birds each month, and to organise excursions to famous birdwatching areas. It also displays photographs and articles of previous excursions.

In the meeting room, the club provides a regular newsletter for members, and application forms to join.

The club is working on a small website. When complete, the website will include all the information currently available in the meeting room.

3a State **two** end-user requirements and **one** functional requirement for the website.

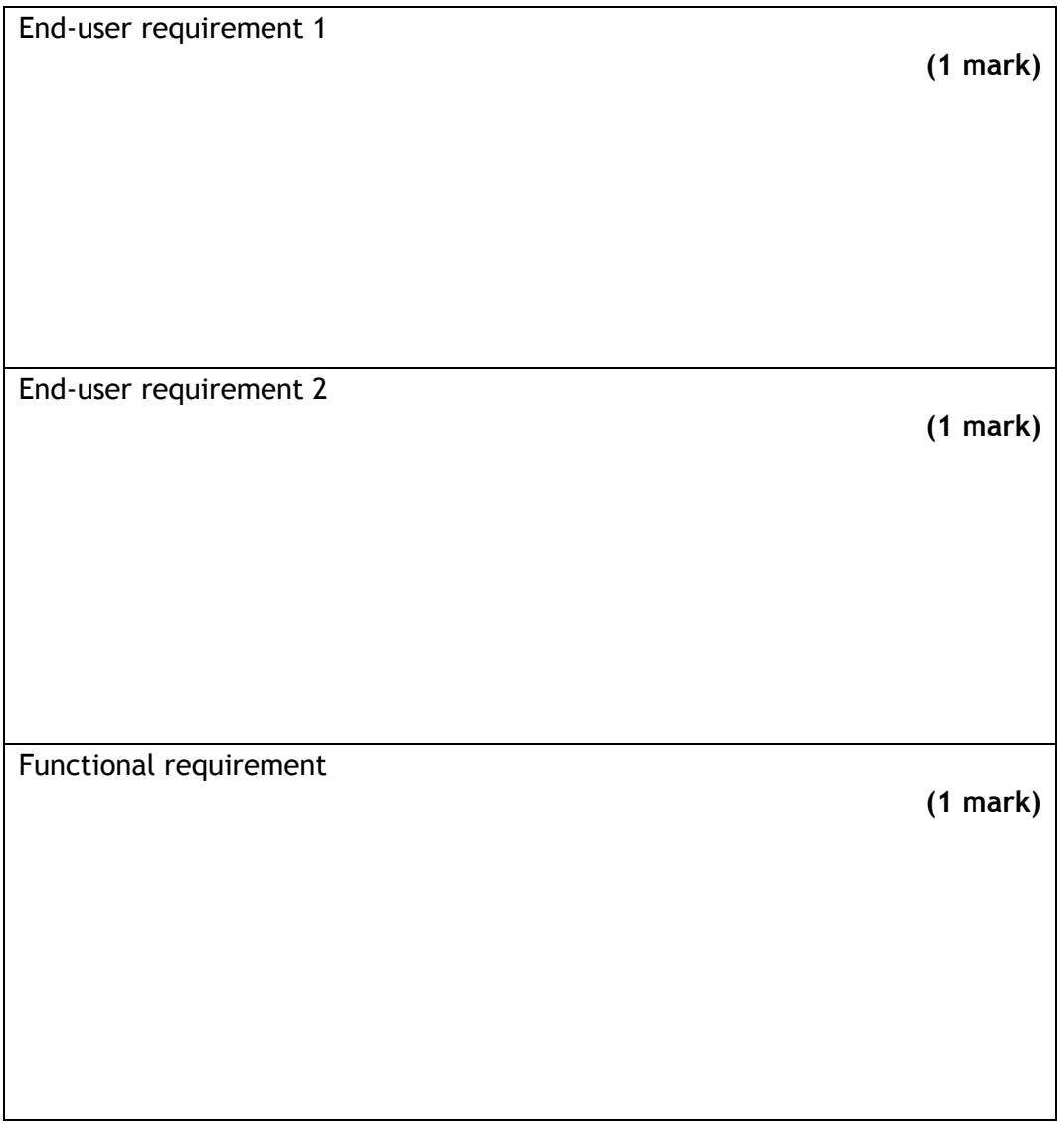

Candidate name\_\_\_\_\_\_\_\_\_\_\_\_\_\_\_\_\_\_\_\_\_\_\_\_\_\_\_ Candidate number\_\_\_\_\_\_\_\_\_\_\_\_\_\_\_\_\_\_\_\_\_

- 3b To join the club, applicants must complete all parts of an application form that requires the following information:
	- $\bullet$  forename
	- surname
	- country (Scotland, England, Northern Ireland or Wales)
	- age range (under 18, 18–65 or over 65)
	- a short paragraph about their own area of interest (max 300 characters)

Design a form suitable for entering the required information on the new applications page on the website (you need to implement this form in the next task, so ensure your design is achievable).

You can design the form in the space below or use a suitable design application.

**(2 marks)**

3c Your teacher or lecturer will provide you with a copy of Cool Twitching's incomplete website.

Open the home page in a browser. Examine the home page and each of the other pages in the website.

Open the file 'applications.html' in a suitable editor.

Write HTML code to implement your form. Your coded form should:

- match your design
- include any input validation required
- include presence checks on each form element

Print evidence of the following:

- $\bullet$  the code for the form in the applications.html file
- the 'Applications' page as viewed in a browser

**(4 marks)**

3d The 'In Profile' page on the website contains four section elements, each containing text and an image relating to one species of bird.

Open the file called 'profile.html' in a suitable editor.

(i) Using code, hide three of the section elements, leaving only the section containing information on the kingfisher visible.

**(1 mark)**

3d (ii) Add JavaScript to create the following interactive content:

When any of the bird pictures on the left of the page are clicked, a matching section element is displayed. For example, clicking on the owl image will display only the section containing the owl heading, text and image.

Only one of the four sections should be visible at any time.

**(3 marks)**

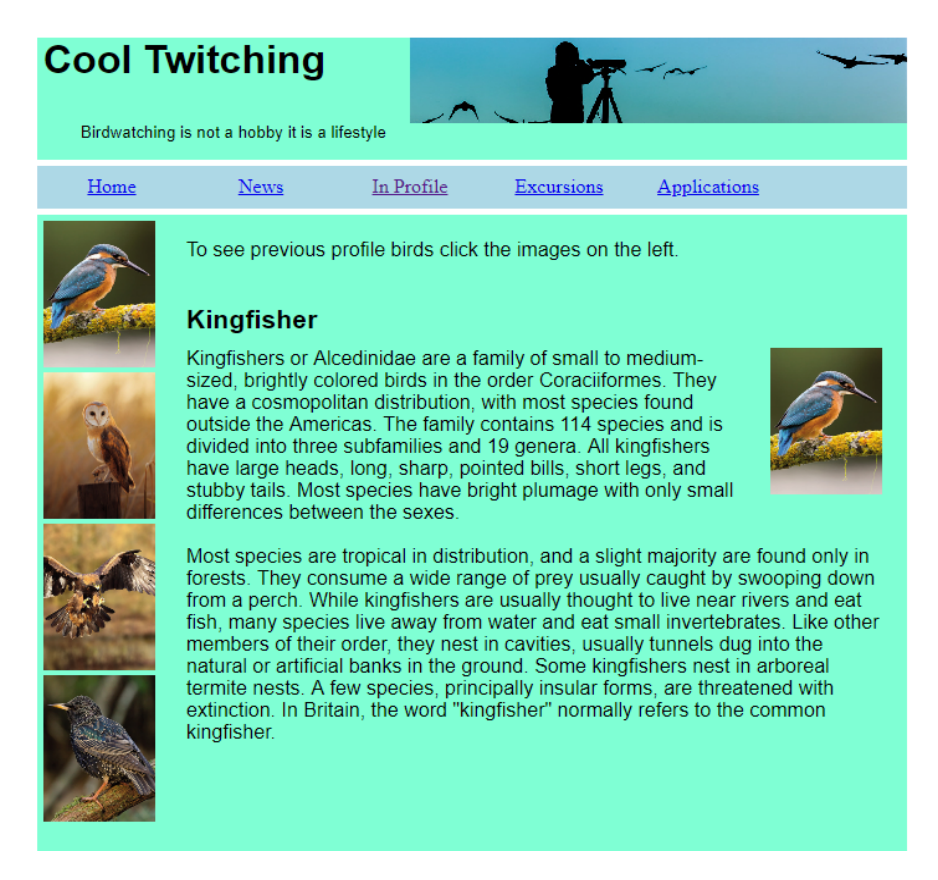

The implemented page should look like this:

Print evidence of the following:

- $\bullet$  the code added to implement 3d (i) and 3d (ii)
- the 'In Profile' page as viewed in a browser

# <span id="page-31-0"></span>**Marking instructions**

The following marking instructions are for the Higher Computing Science specimen assessment task. In line with SQA's normal practice, they are addressed to the marker. They will also be helpful if you are preparing candidates for course assessment.

Marking instructions are not provided for annual assessment tasks. Candidates' evidence is submitted to SQA for external marking.

## **General marking principles**

Always apply these general principles. Use them in conjunction with the specific marking instructions, which identify the key features required in candidates' responses.

- a Always use positive marking. This means candidates accumulate marks for the demonstration of relevant skills, knowledge and understanding; marks are not deducted for errors or omissions.
- b If a candidate response does not seem to be covered by either the principles or specific marking instructions, and you are uncertain how to assess it, you must seek guidance from your team leader.

## **Specific marking instructions**

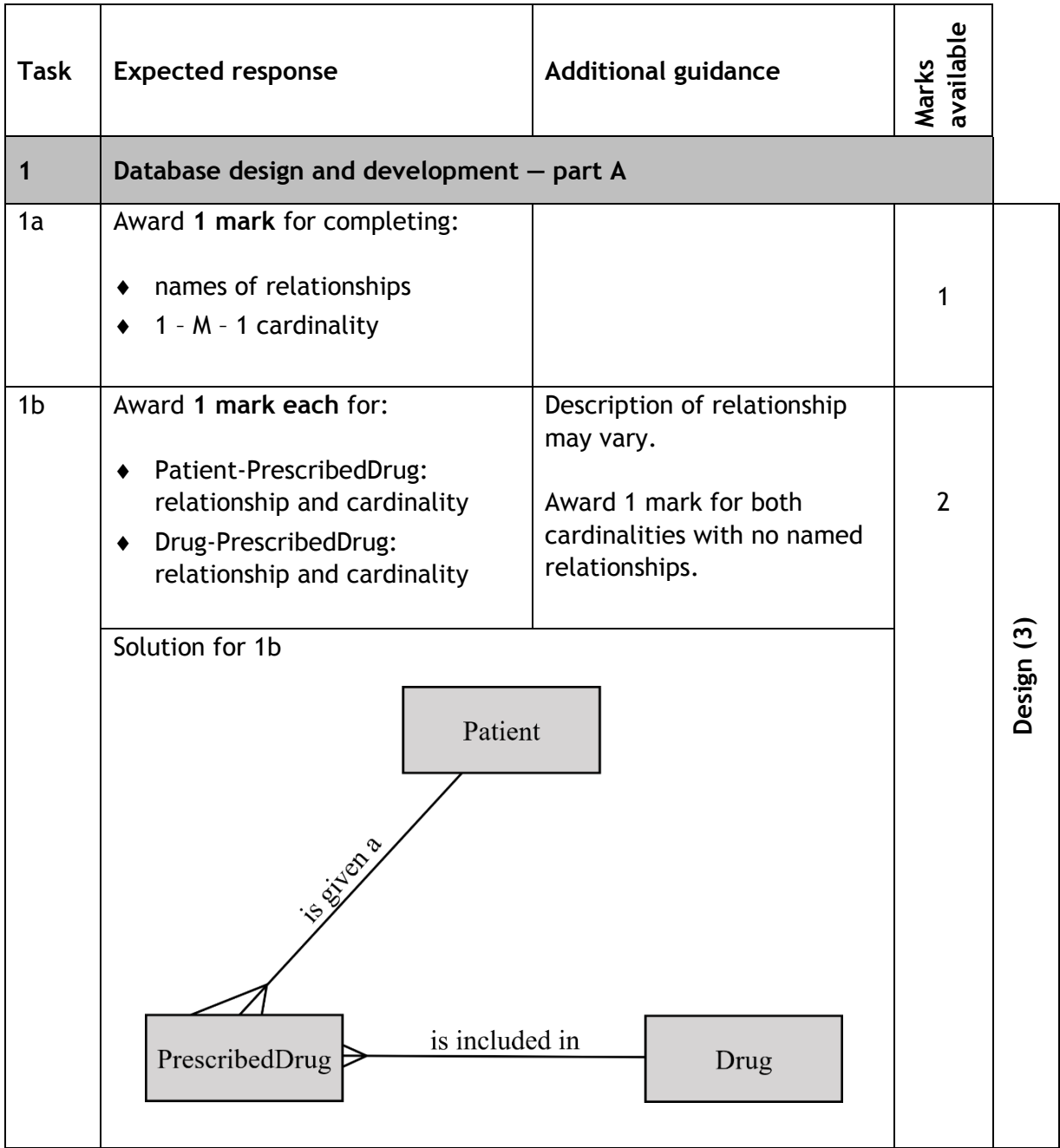

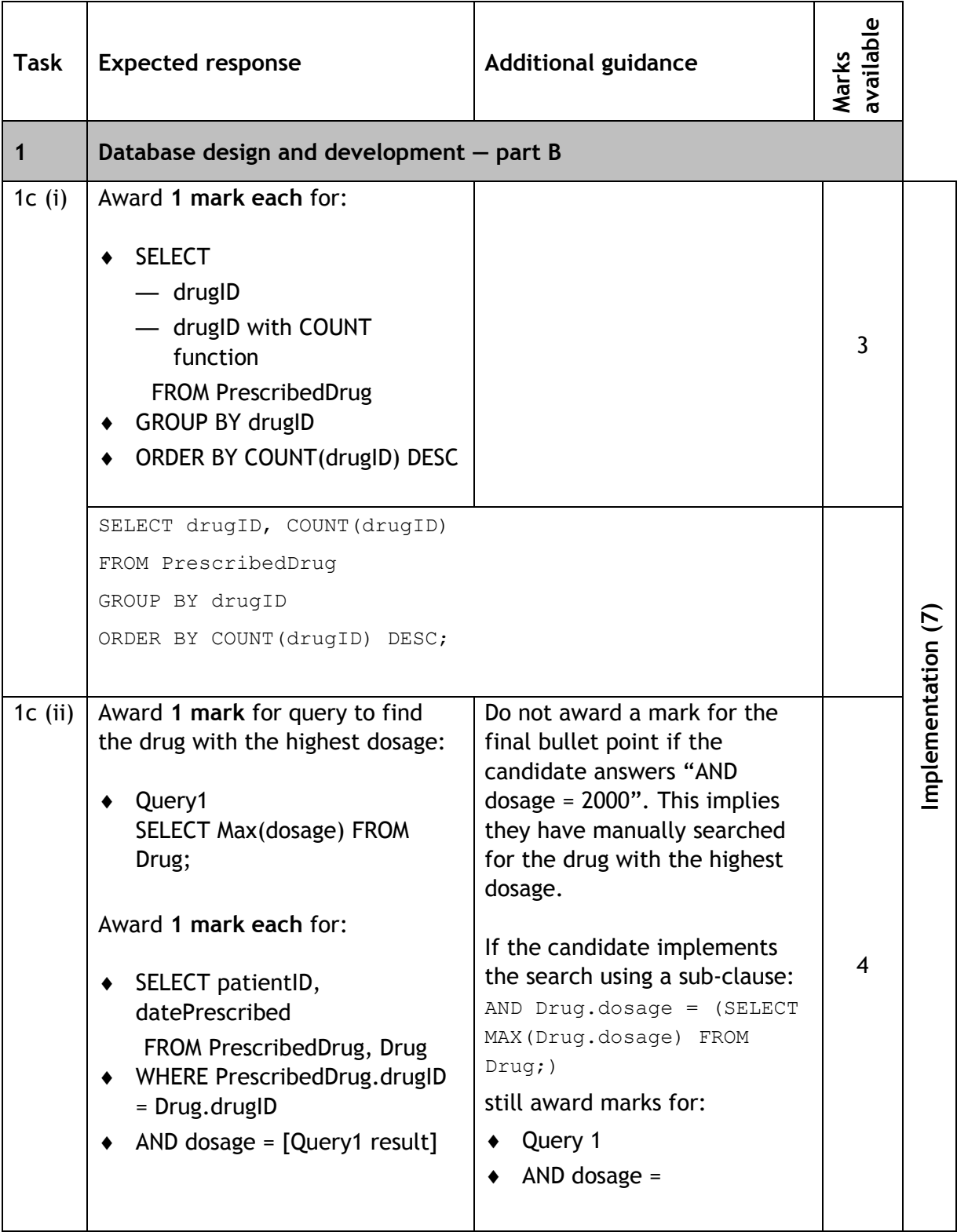

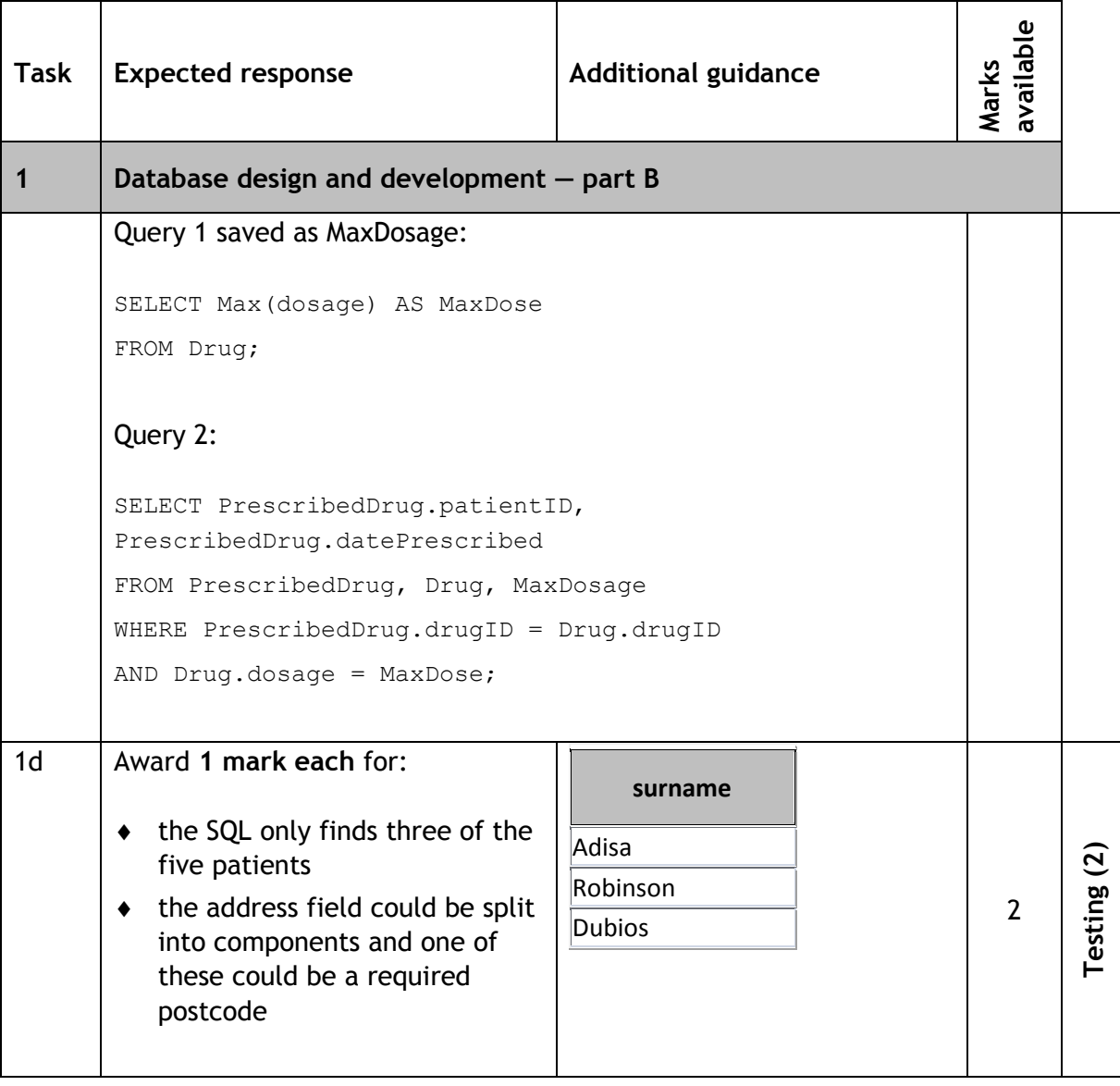

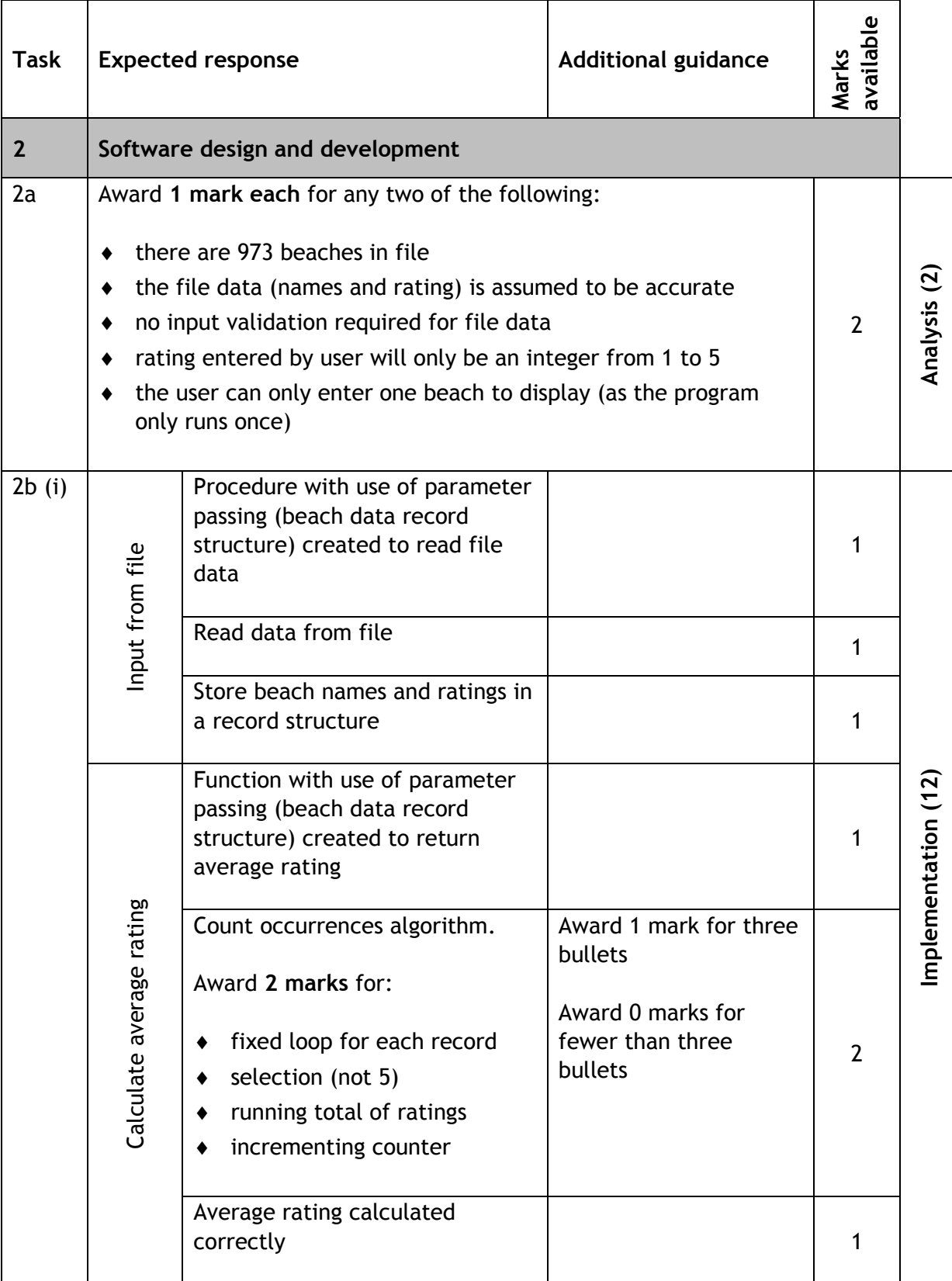

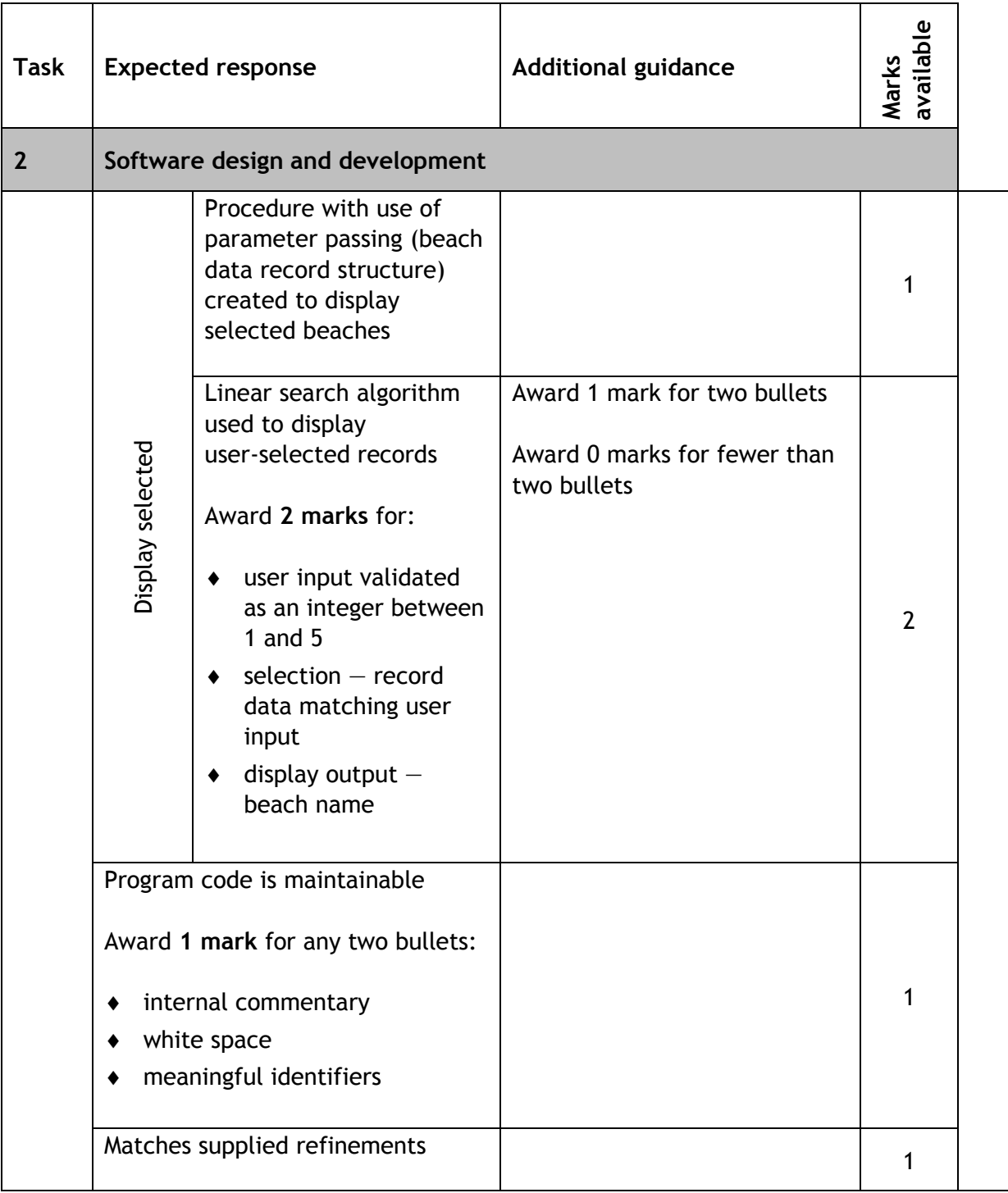

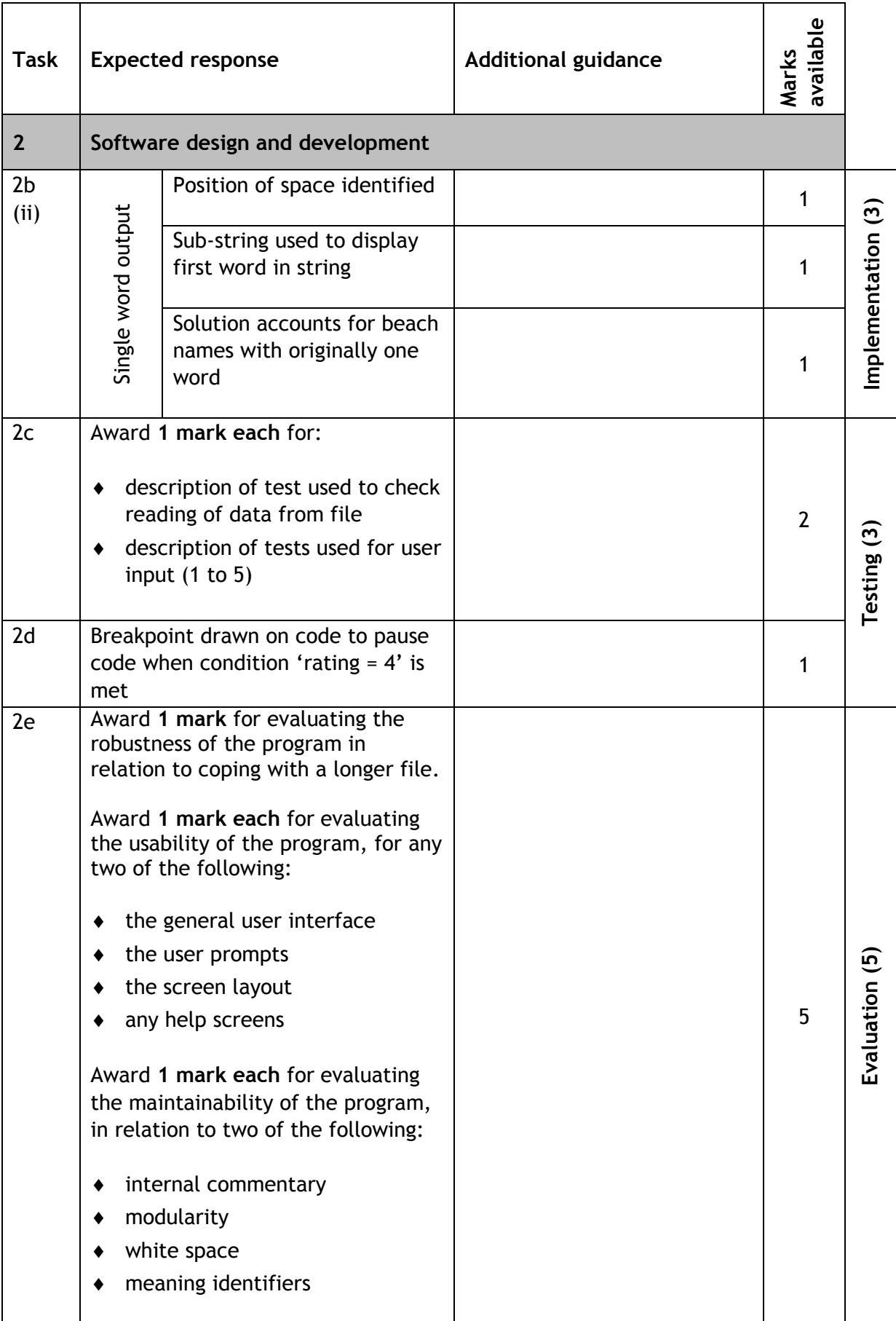

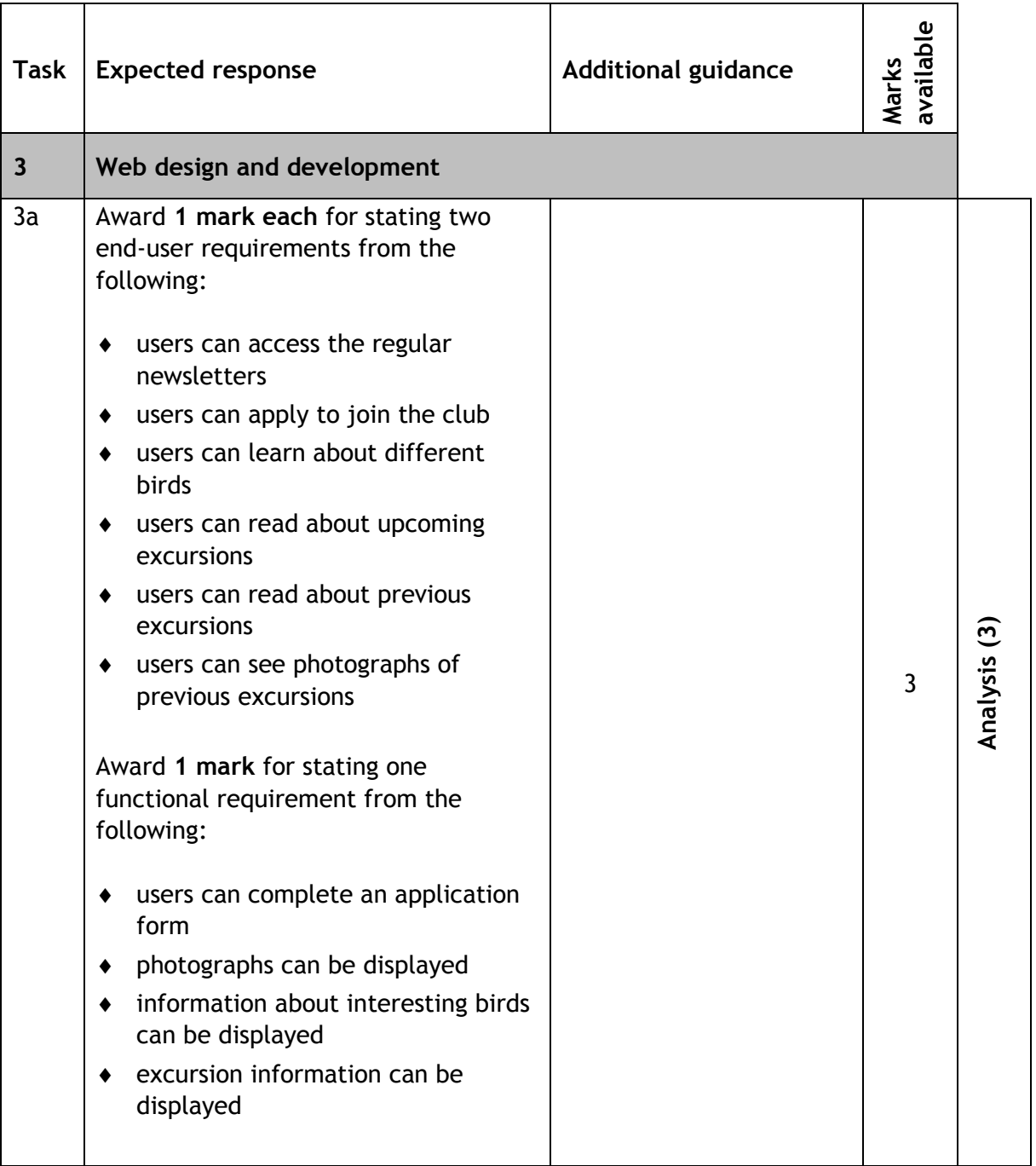

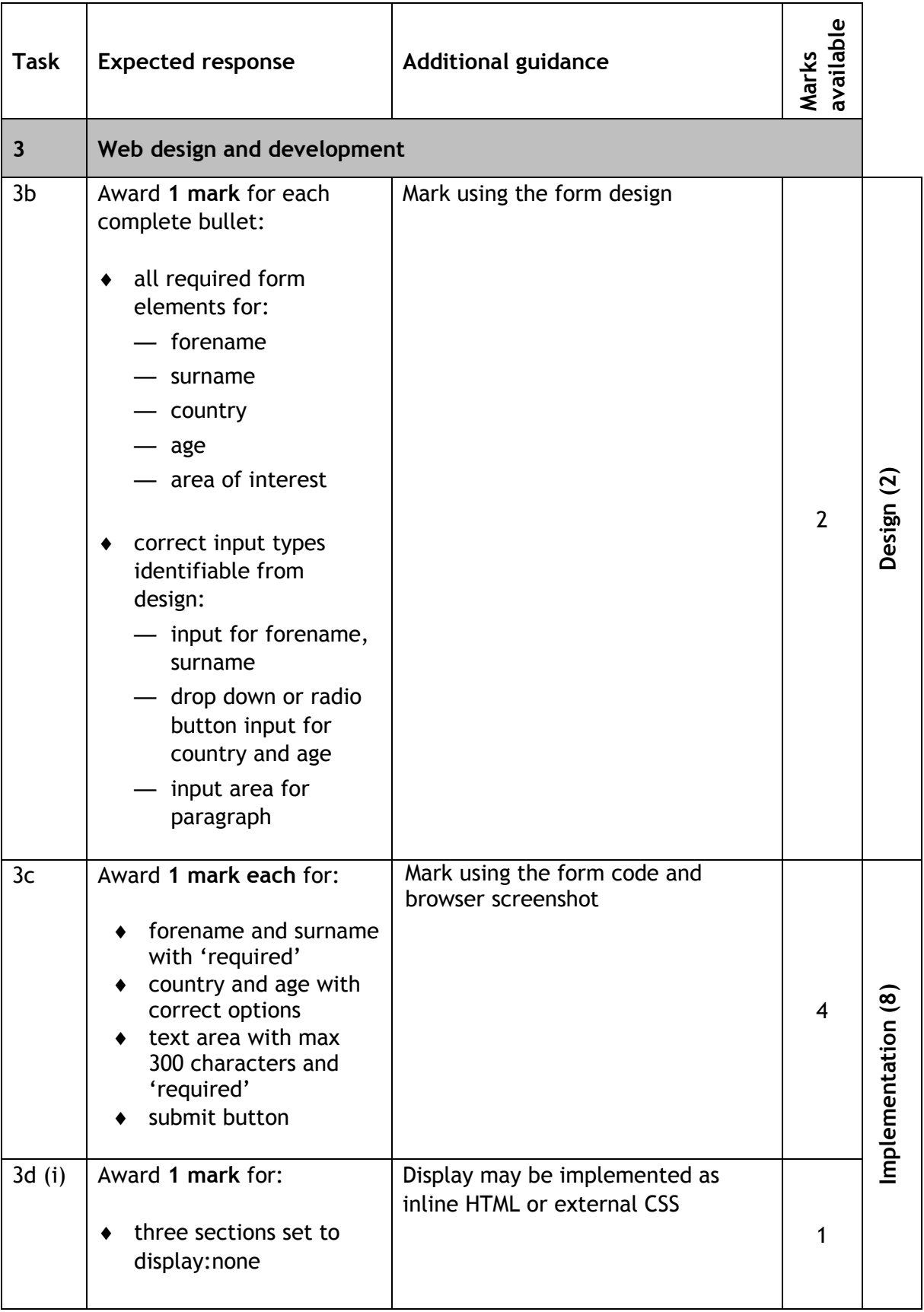

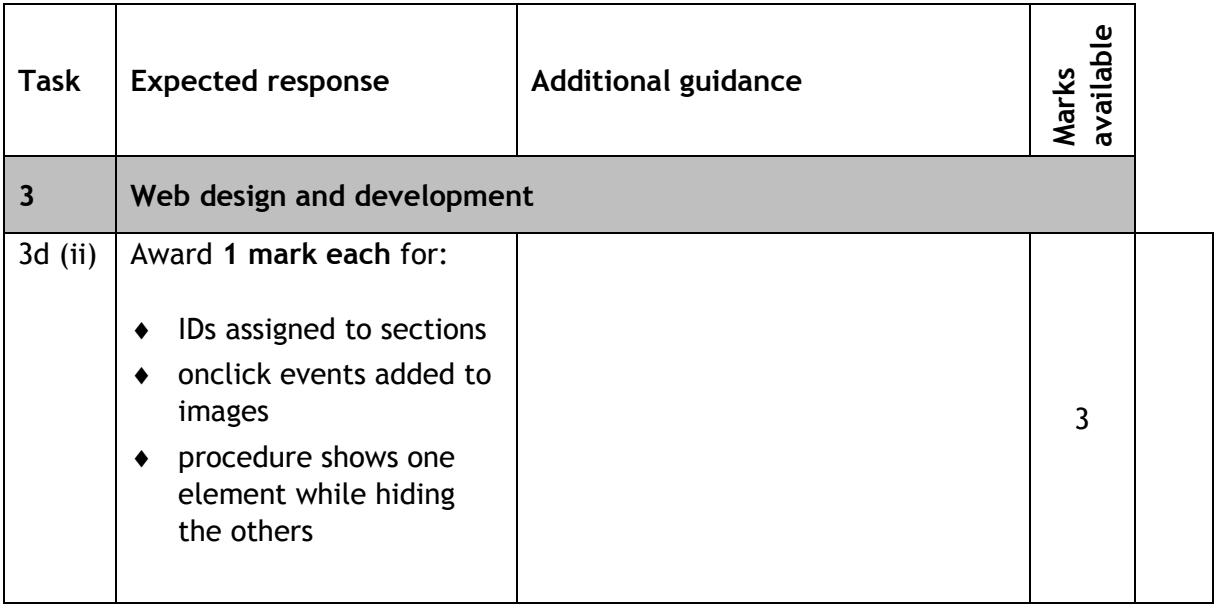

## **Copyright acknowledgements**

All images Shutterstock:

Page 27: Bird watchers silhouette - 112279877 **Page 27**: Kingfisher — 696120013 **Page 27**: Owl — 270202490 **Page 27**: Eagle — 383270053 **Page 27**: Starling — 593417801

Images used in 'BirdWatchingWebsiteIncomplete.zip' for task 3:

Bird watchers silhouette — 112279877 Pink footed geese — 520667317 Bird watchers — 1040887033 Kingfisher — 696120013 Owl — 270202490 Eagle — 383270053 Starling — 593417801

## **Administrative information**

Published: August 2018 (version 1.0)

### **History of changes**

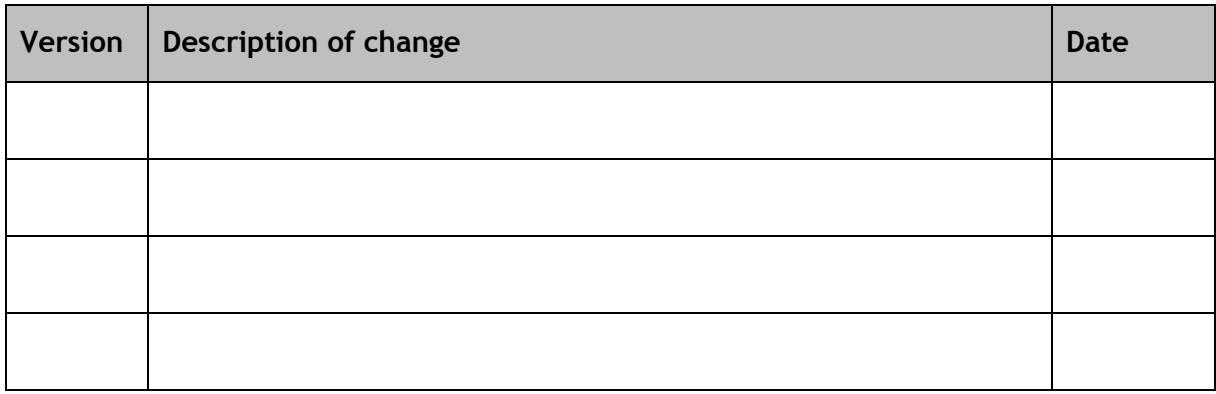

Note: you are advised to check SQA's website to ensure you are using the most up-to-date version of this document.

## **Security and confidentiality**

This document can be used by SQA approved centres for the assessment of National Courses and not for any other purpose.

© Scottish Qualifications Authority 2013, 2018